# **Лабораторная работа №7**

# **Тема: Программирование контроллера Ардуино. Схема «Бегущие огни».**

# **Теоретическое введение: [Описание Ардуино.](http://arduino.shopium.ua/pages/arduino-getting-started/)**

**[Справочник по программированию Ардуино.](http://arduino.ru/Reference)** 

# **Настройка среды Ардуино.**

Выберите нужную плату (Uno или Nano):

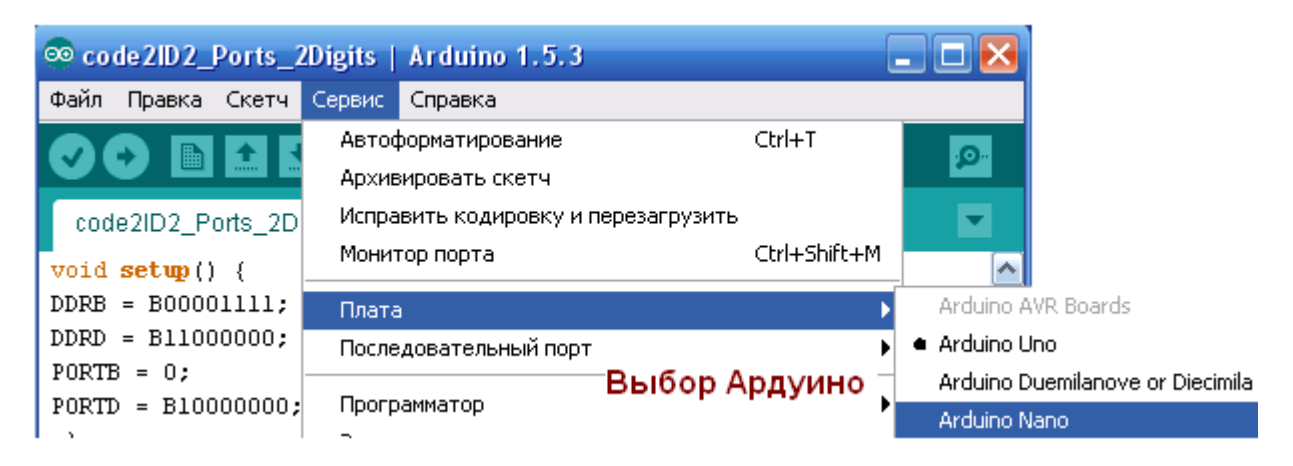

При использовании USB-кабеля программатор оставьте дефолтный:

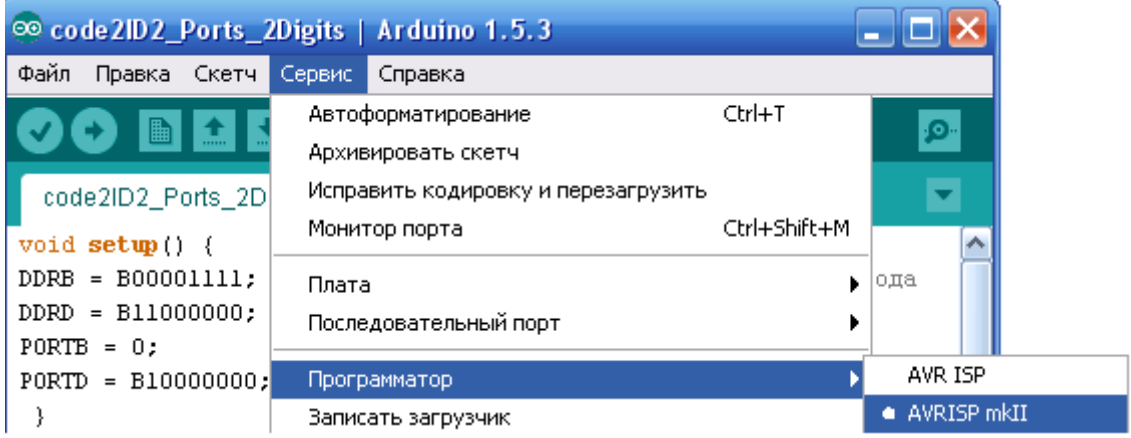

### Выберите COM-порт:

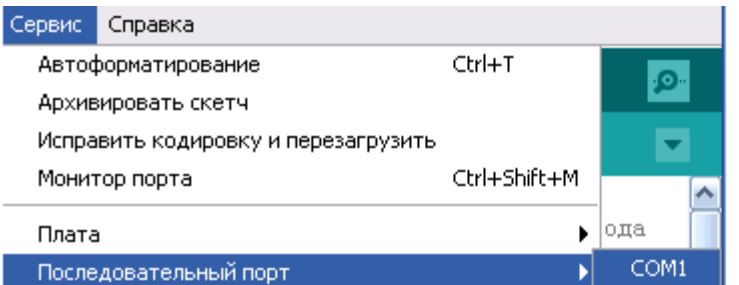

Последовательный порт выбирайте с максимальным номером

#### **Создание скетчей.**

«Скетч» – программа для Ардуино – может начинаться с объявления глобальных переменных, и далее должен содержать (как минимум) процедуры Setup и Loop.

После ввода программного кода его можно проверить/компилировать кнопкой с галочкой или сразу компилировать/загрузить на флеш-память программ («прошить») микроконтроллера («сердцем» Uno и Nano является МК ATMega328):

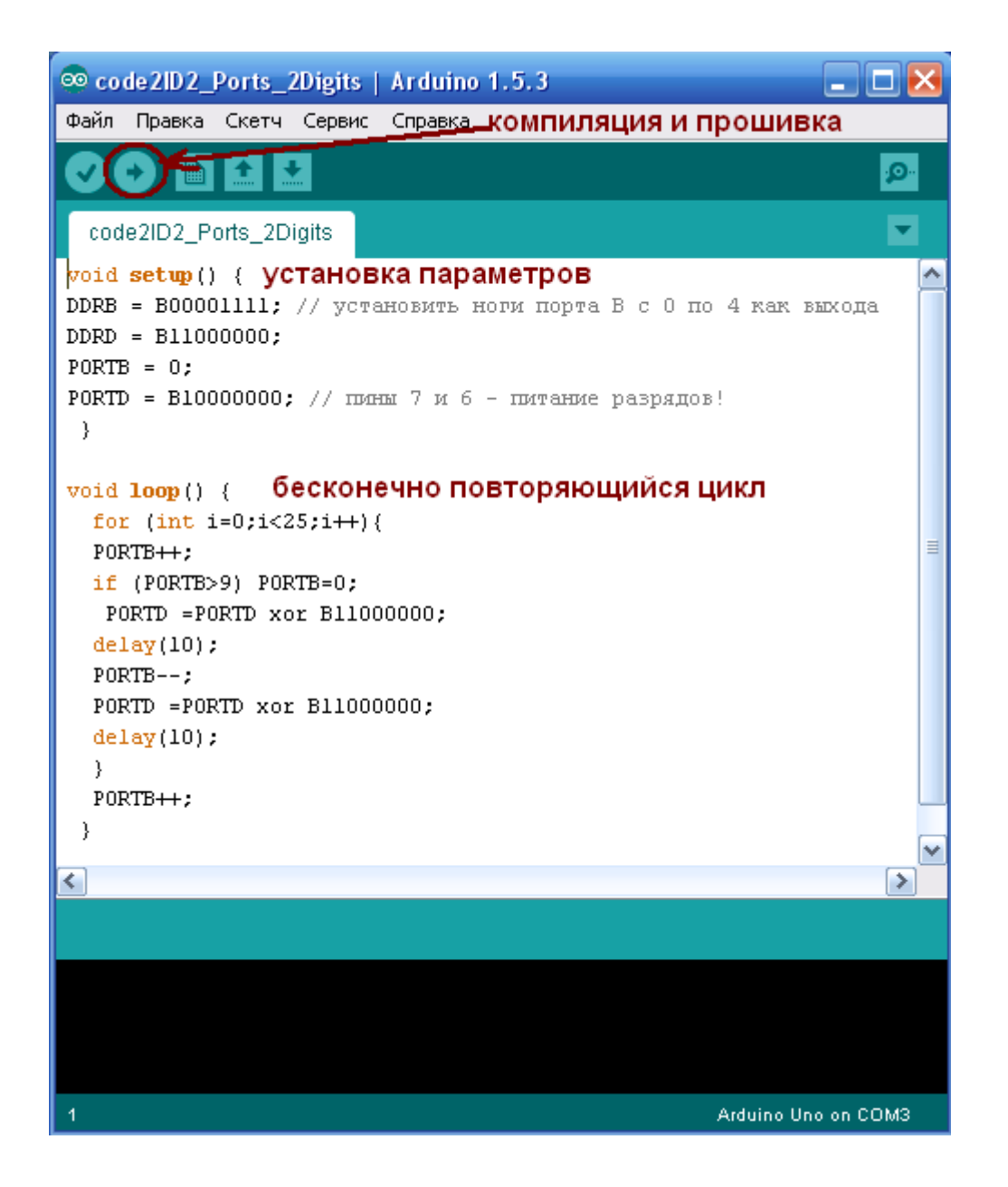

# **Задание 1. Бегущие огни (без дешифраторов)**

Ознакомьтесь с программными основами работы с пинами (выводами) микроконтроллера как портами: [«Побитовый сдвиг влево. Побитовая инверсия»](http://chipenable.ru/index.php/programming-avr/item/3-uchebnyy-kurs-ponyatie-peremennoy-pobitovyy-sdvig-vlevo-pobitovaya-inversiya-operator-vetvleniya-ifelse.html)

Порт D Ардуино – это 8 пинов с 0-го по 7-й, порт B – 6 пинов с 8-го по 13-й.

Для непосредственного «зажигания» светодиодов с выводов Ардуино пины от 0 до 7-го подключаем через резисторы к светодиодам (к их плюсам (анодам) – длинным ножкам, минусы (катоды) – на землю) (можно резисторы поставить между светодиодами и землёй, это не играет роли).

Возможное подключение см. ниже

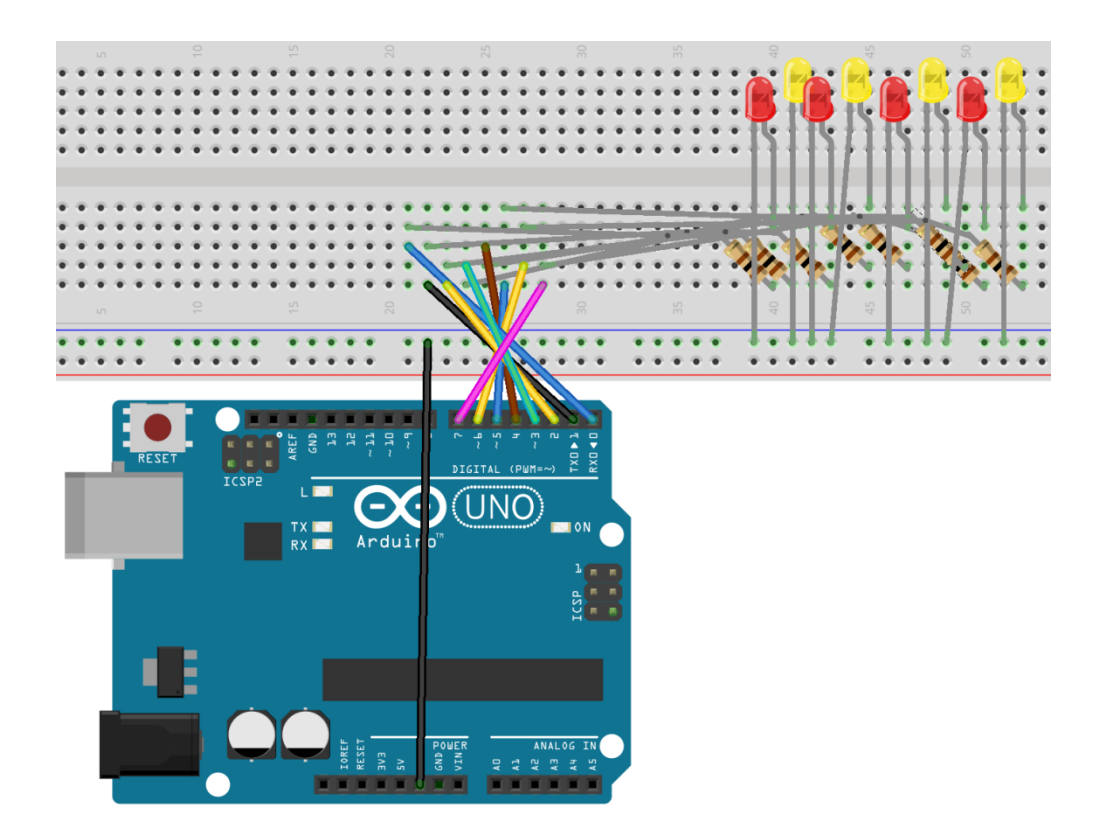

В Ардуино Нано немного другая распиновка выводов - крайний справа пин (TX) - это D1, а второй справа (RX) – D0, третий и четвёртый выводы справа – Reset и Ground, и начиная с пятого идут от D2 до B5 (это пин D12, т.е. Digital12), а пин B6=D13 - крайне левый внизу:

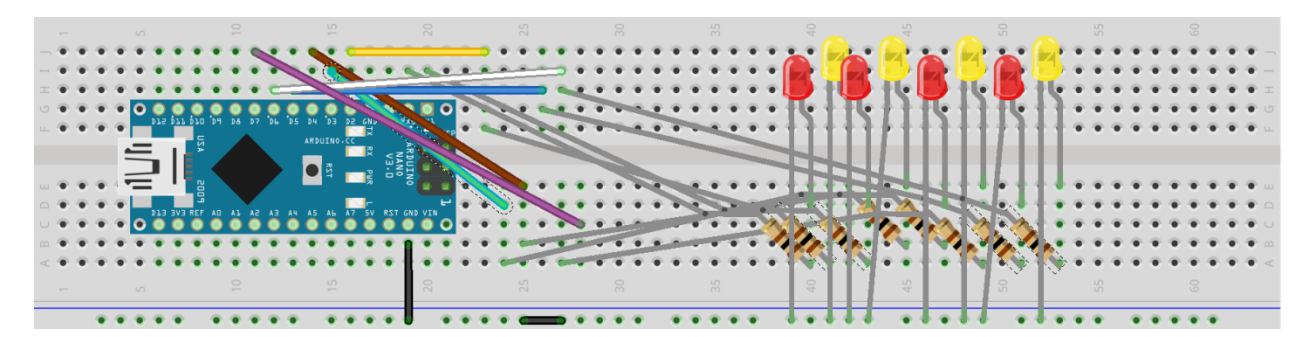

Пишем первую программу:

```
//программа 1 «Бегущие огни»
int led = 1; // глобальная переменная, хранящая номер «зажигаемого» вывода
```

```
void setup() {
DDRD = 255; // все выводы порта D настраиваем как выходы
\mathcal{E}void loop() {
  PORTD = led; // «зажигаются» соответствующие выводы порта D
  delay(300); // задержка в 0,3 сек.
  led = led<<1; // сдвиг влево - если горел 1-й светодиод, то следующим зажжётся второй
  if (led > 128) // 128 = B10000000
   led = 1; // после 8-го светодиода возвращаемся к первому
\}
```
# **Задание 2. Бегущие огни с дешифратором 74HC42N**

Как видим, при непосредственном подключении выводов Ардуино к светодиодам затрачивается неоправданно много пинов, так, если светодиодов 16, то выводов просто не хватит.

Для экономии выводов можно использовать дешифратор.

Воспользуемся уже знакомым двоично-десятичным (4 x10) дешифратором 74HC42N:

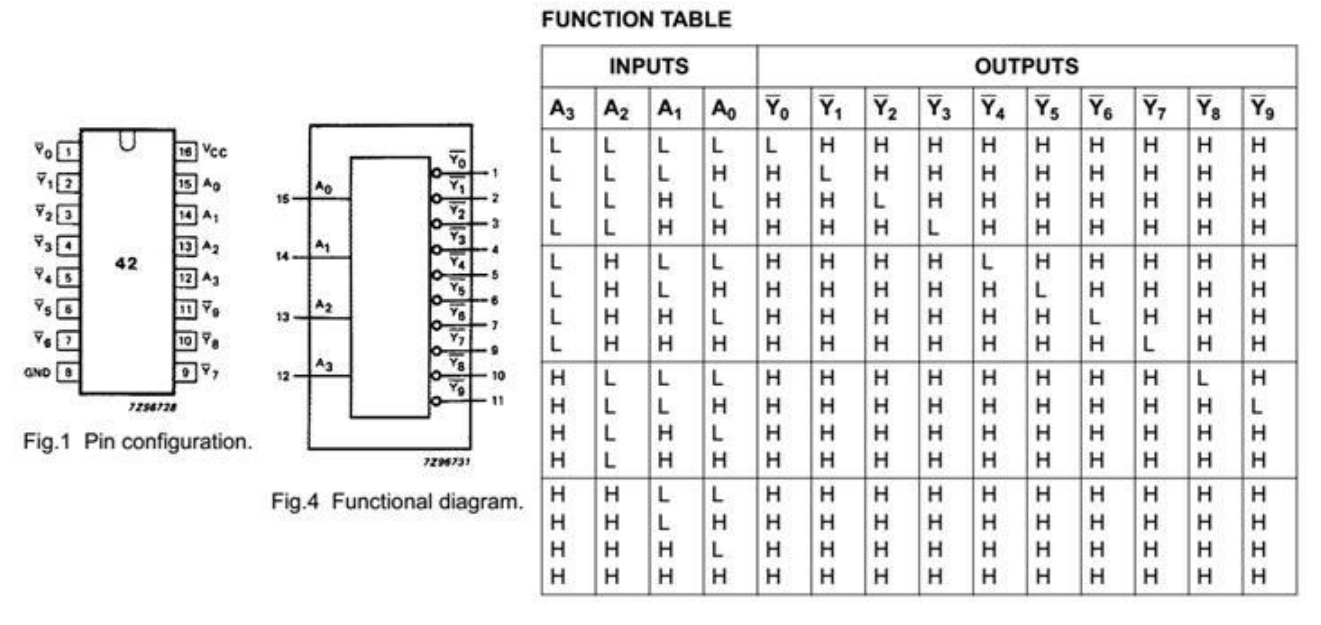

Соберите схему прмерно следующего вида (светодиоды, разумеется, можно сдвинуть поближе к дешифратору):

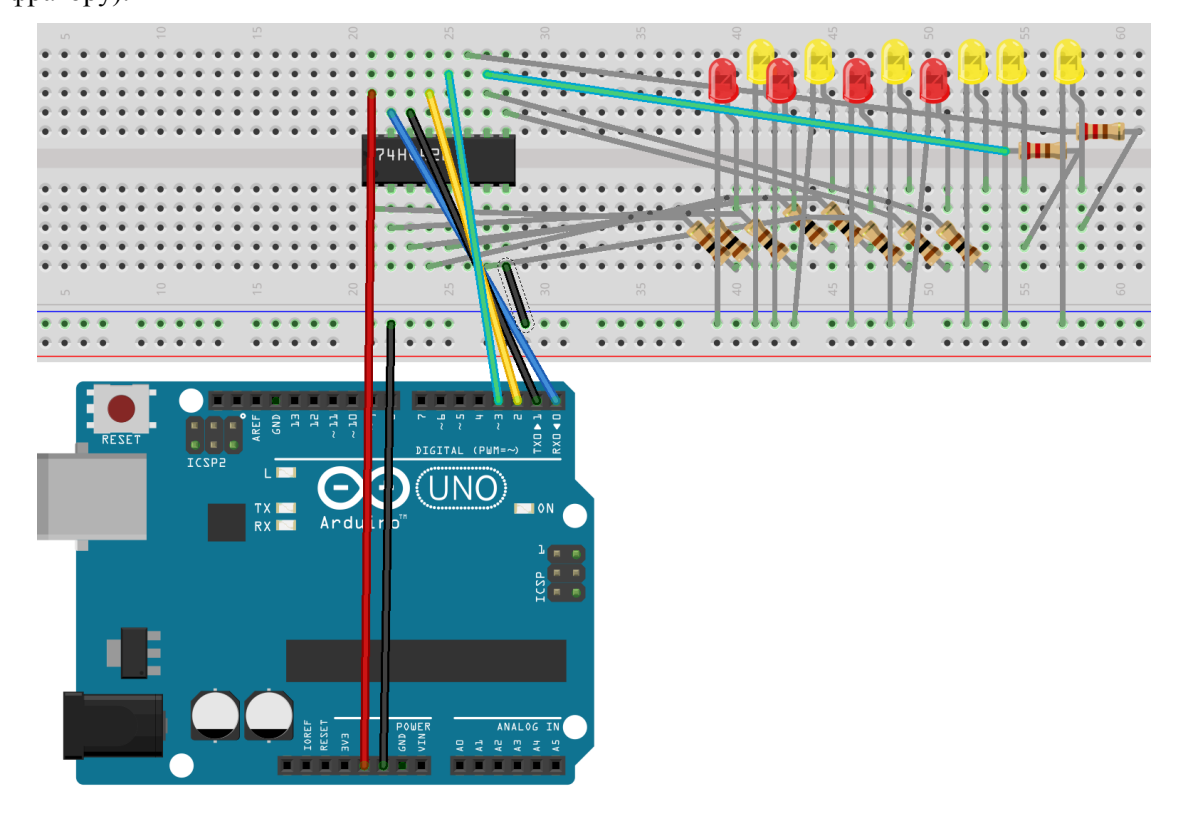

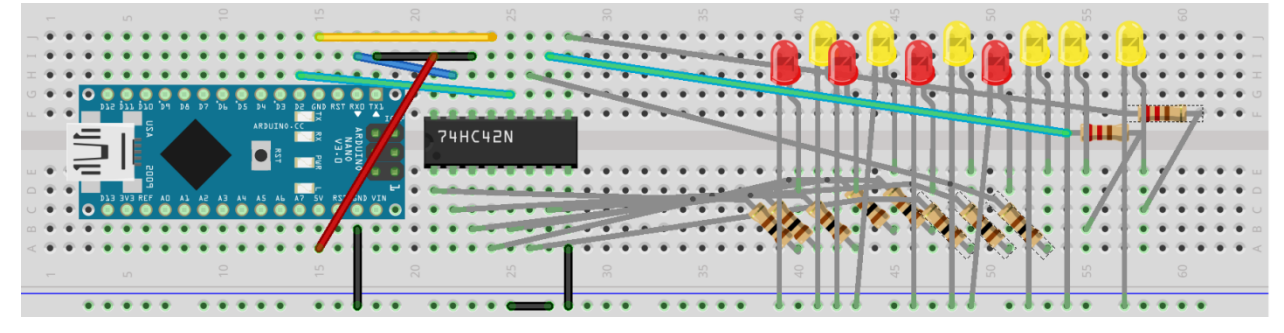

Теперь нам нужно не сдвигать активный выход, а +плюсовать значение led:

```
//программа 2 бегущего светодиода дешифратором 74HC42N
int led = 0;
void setup() {
 DDRD = 255;
 }
void loop() {
   PORTD = led;
   delay(300);
   led++;
  if (led > 9)
   led = 0:
}
```
### **Задание 3. Бегущие огни с дешифратором ИД3**

Теперь, для зажигания 16-ти светодиодов используем 4x16 [дешифратор-демультиплексор](http://www.microshemca.ru/ID3/) К155ИД3.

К155ИД3 – [дешифратор,](http://www.chipinfo.ru/dsheets/ic/155/id3.html) позволяющий преобразовать четырехразрядный код, поступающий на входы А0-А3 в напряжение низкого логического уровня, появляющееся на одном из шестнадцати выходов 0-15. Дешифратор имеет два входа разрешения дешифрации Е0 и Е1. Эти входы можно использовать как логические, когда дешифратор ИД3 служит демультиплексором данных. Тогда входы А0-А3, используются как адресные, чтобы направить поток данных, принимаемых входами Е0 или Е1, на один из выходов 0-15. На второй, не используемый в этом включении вход Е, следует подать напряжение низкого уровня.

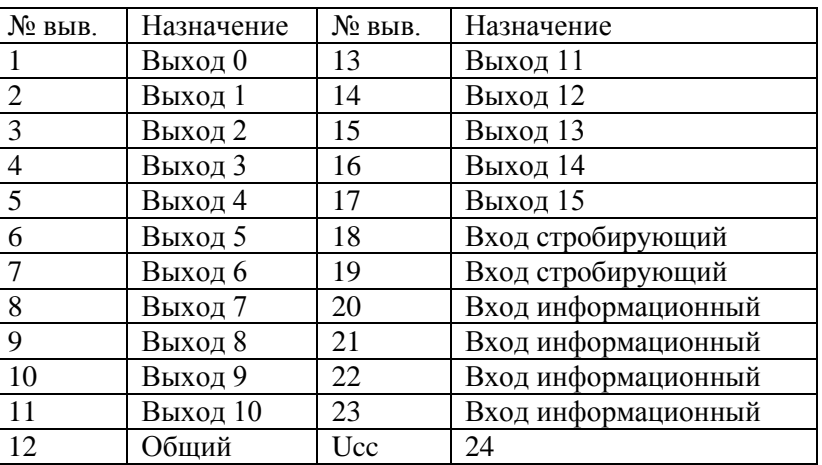

По входам Е0 и Е1 даются сигналы разрешения выходов, чтобы устранять текущие выбросы, которыми сопровождается дешифрация кодов, появляющихся не строго синхронно (например, поступающих от счетчика пульсаций). Чтобы разрешить прохождение данных на выходы, на входы Е0 и Е1 следует дать напряжение низкого уровня. Эти входы необходимы также при наращивании числа разрядов дешифрируемого кода. Когда на входах Е0 и Е1 присутствуют напряжения высокого уровня, на выходах 0-15 появляются высокие уровни.

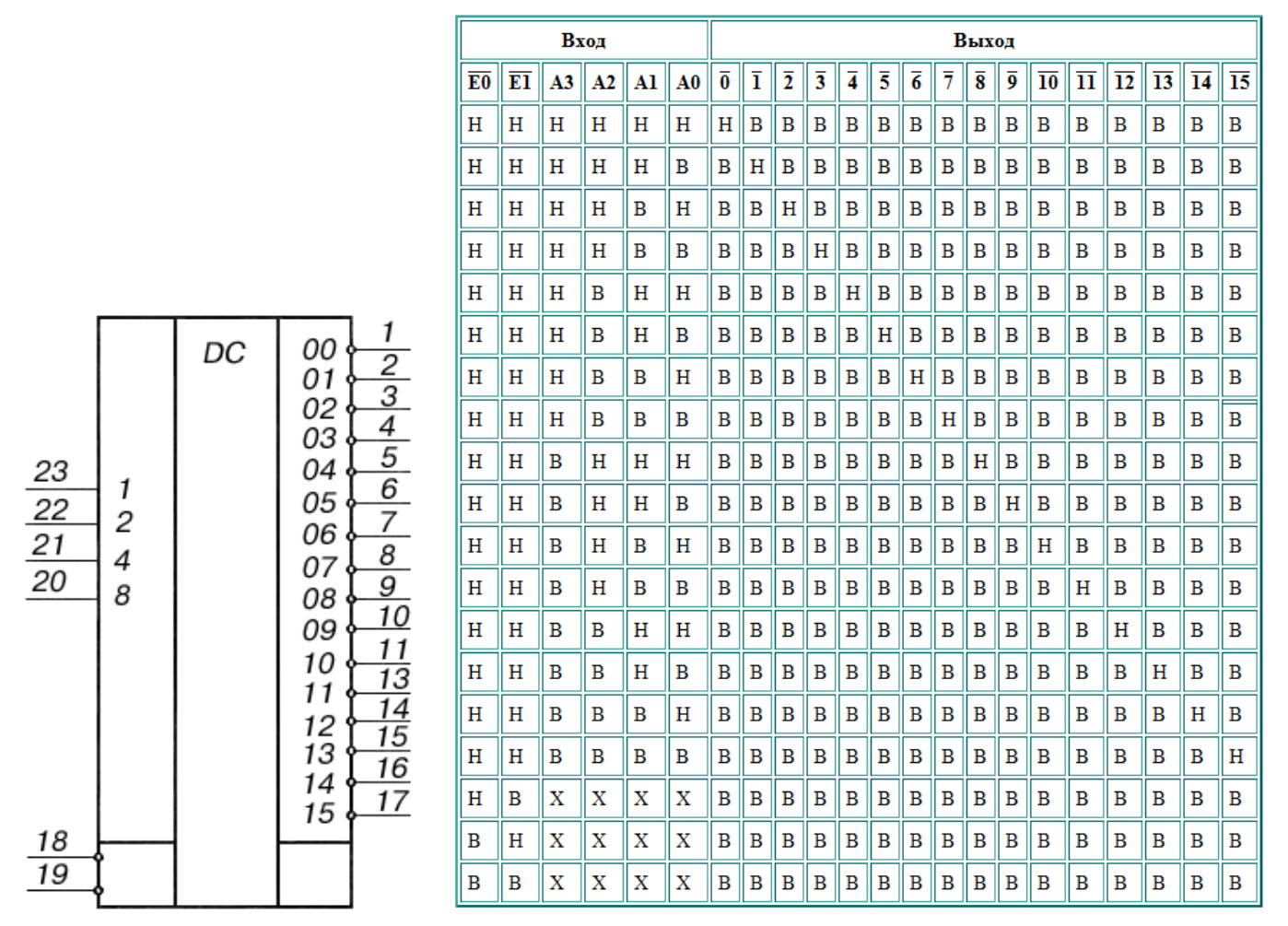

Подсоедините пины 0–3 Ардуино ко входам 23–20 ИД3. Выходы ИД3 1–17 подсоедините к катодам (коротким ножкам) светодиодов, аноды – к линии питания (на картинке она первая снизу), входы 18 и 19 заземлите:

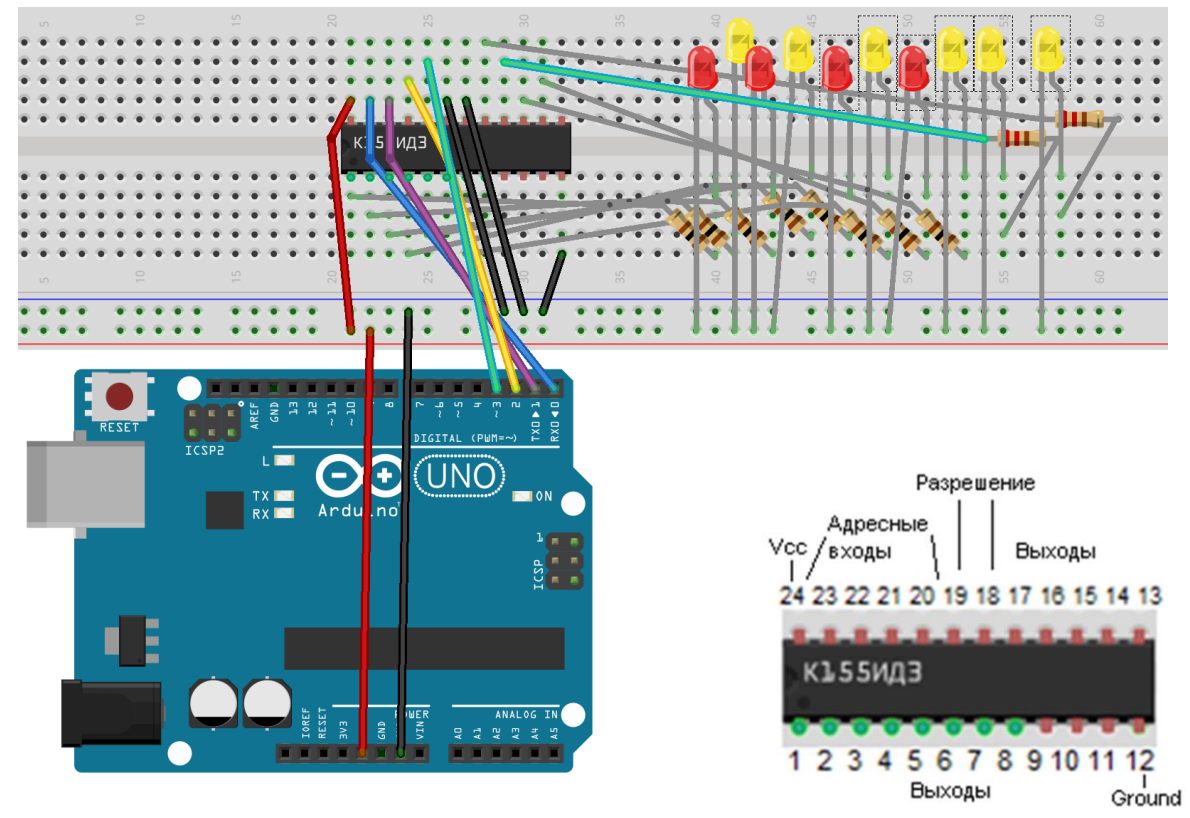

Скетч напишите по образцу программы задания 2. В проверке if (led > x) используйте имеющееся у вас количество светодиодов.

Нано-версия:

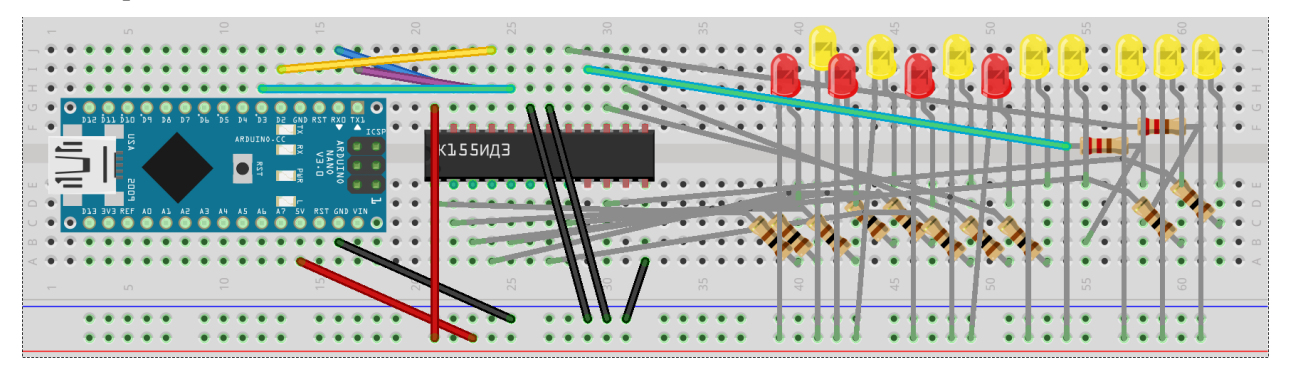

#### Задание 4. Демультиплексирование сигнала

Если на одном из входов Е0 или Е1 (ножки 18, 19 ИДЗ) оставить напряжение низкого уровня, а на другой подавать некоторый информационный сигнал, то он будет передаваться на один из выходов 1-11, 13-17, номер выхода будет задаваться на адресных входах 23-20. Таким образом, входной код определяет, куда будет проходить сигнал из одного из стробирующих входов демультиплексора.

Подключим 19-й вывод ИДЗ к 8-му выводу Ардуино. Пусть по нём будет идти прямоугольный сигнал. Поставим задачу определять номер светодиода, на который он будет подаваться и заставлять его мигать, во время выполнения программы, т.е. в процессе работы Ардуино. Для передачи номера по кабелю USB используем терминал СОМ-порта (кнопка «Монитор порта» в среде Ардуино находится справа вверху).

Если мы оставим адресные линии на тех же выводах Ардуино, где они находятся сейчас (0-3), то в силу того, что выводы 0 и 1 Ардуино используются для приёма-передачи данных по UART-интерфейсу, как раз задействованному при данном способе контакта Ардуино с компьютером и, соответственно, корректно работающей программы в этом случае не получится. Поэтому сдвинем все провода на 4 пина влево:

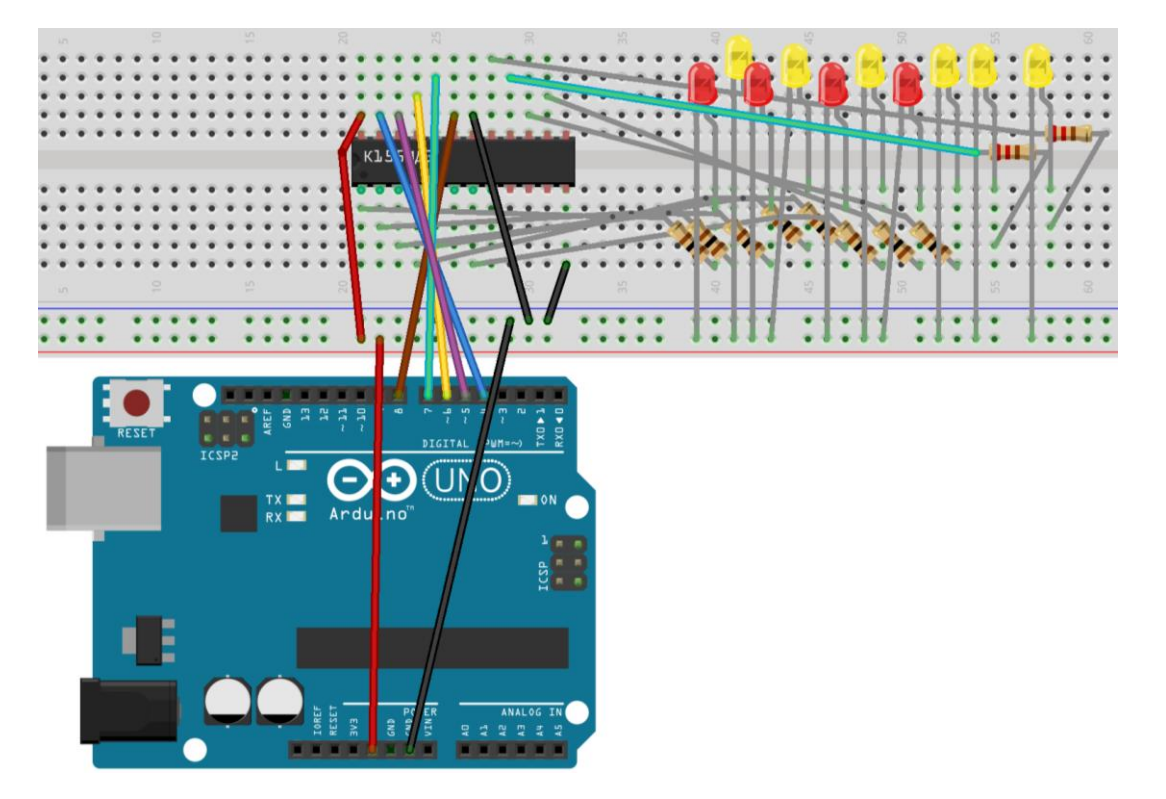

Нано-версия:

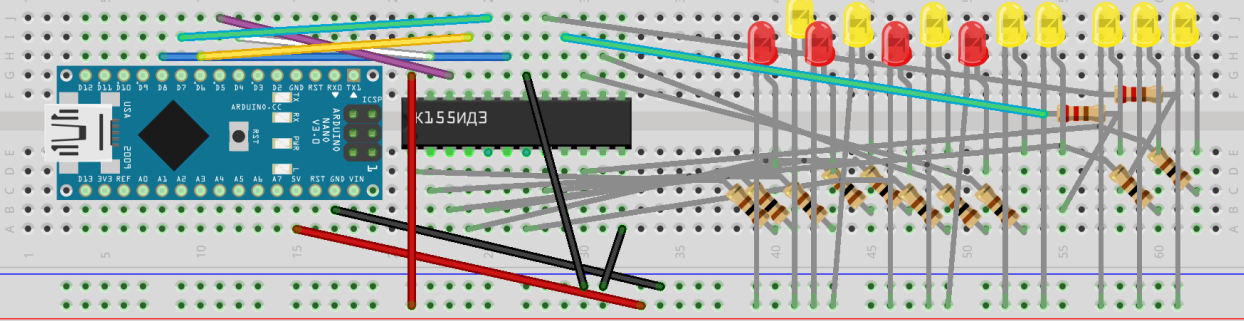

Для создания управляющей программы ознакомьтесь с набором [функций Serial.](http://arduino.ru/Reference/Serial)

Прежде всего нас сейчас интересует команда Serial.read(), которая считывает очередной доступный байт из буфера последовательного соединения [\(см. пример программы\)](http://arduino.ru/Reference/Serial/Read).

Код программы будет примерно следующий:

```
int led;
int sdvig = 4; // на сколько пинов влево сдвинули провода
void setup() {
  DDRD = 255;
 DDRB = 1; Serial.begin(9600); // подключаем монитор COM-порта
 }
void loop() {
   PORTB = 1; // B1 – это пин 8, с которого идёт строб на 19 вывод ИД3
   delay(300);
  PORTB = 0; delay(300);
 if (Serial.available() > 0) { //если есть доступные данные
    led = Serial.read(); // считываем байт
  if ((led>47)&&(led<58)) { // по коду символа убеждаемся, что введена цифра
    led = led-48;// получаем саму цифру из её ASCII-кода 
    Serial.print("led = ");
   Serial.println(led, DEC); // выводим цифру на монитор порта
   PORTD = led<<sdvig; // выводим сдвинутый на sdvig пин влево код в порт D
   }
 }
}
```